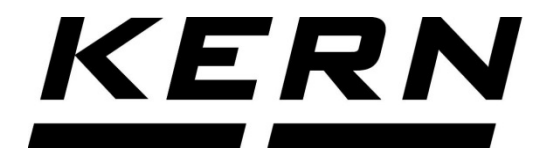

## *KERN & Sohn GmbH*

*Ziegelei 1 D-72336 Balingen E-mail: info@kern-sohn.com*

*Tel.: +49-[0]7433- 9933-0 Fax: +49-[0]7433-9933-149 Internet: www.kern-sohn.com*

# **Installatieaanwijzing Voetschakelaar**

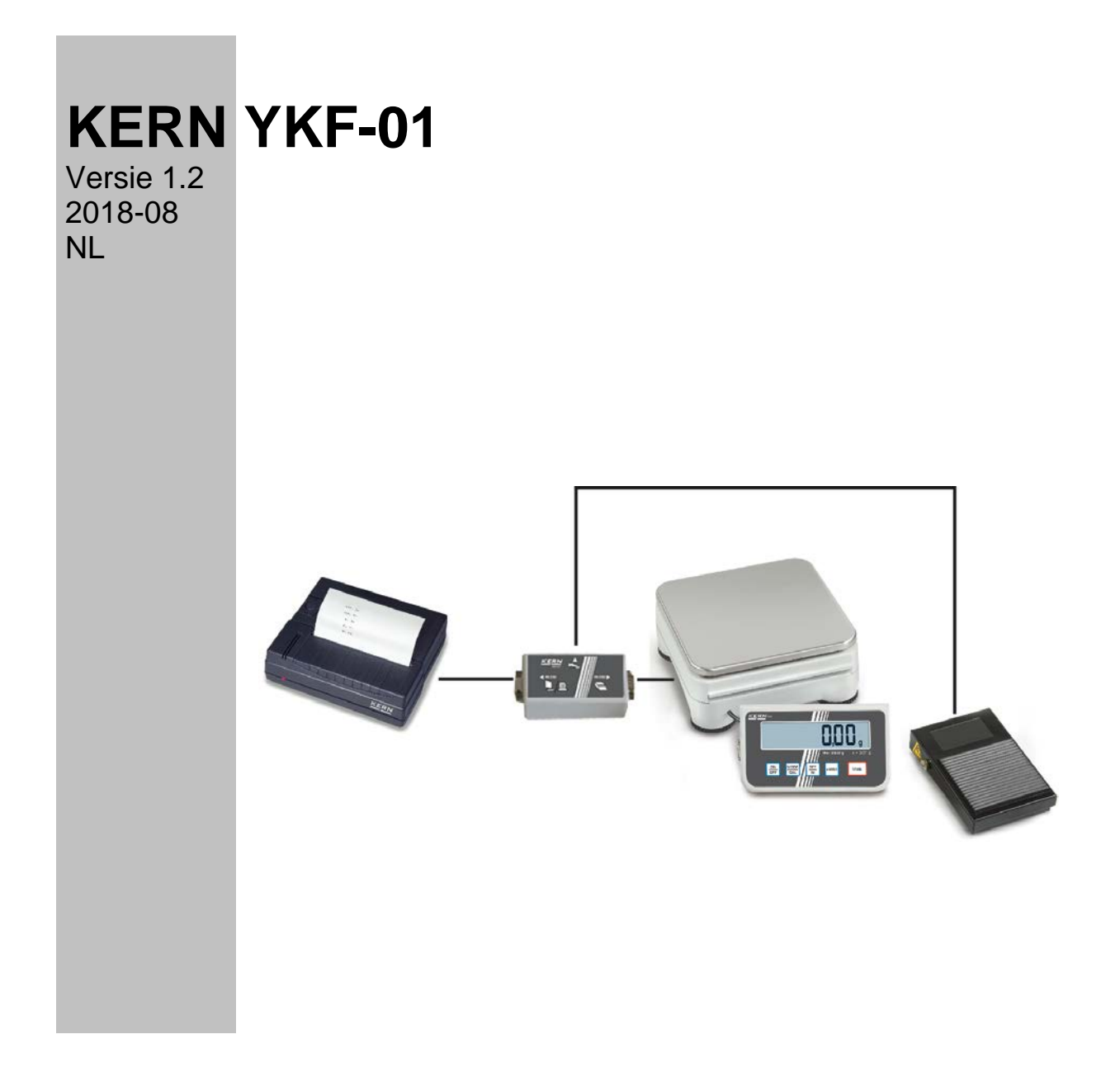

**YKF-01-IA-nl-1812**

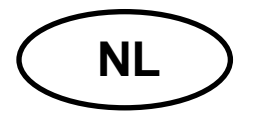

## **KERN YKF-01**

Versie 1.2 2018-08 **Installatieaanwijzing Voetschakelaar**

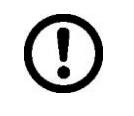

**Alleen voor KERN PCD en KERN PCB.**

#### **1 Montage**

Voetschakelaar aan het apparaat aansluiten als getoond op de afbeelding.

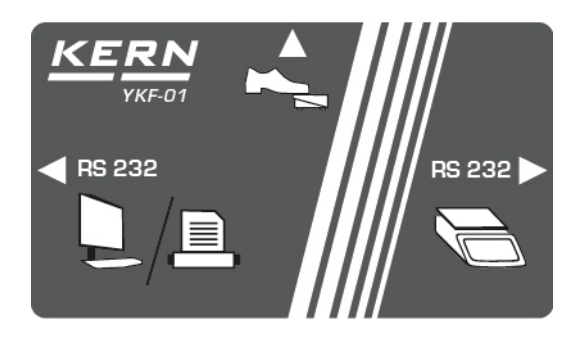

#### **2 Leveringsomvang**

- Voetschakelaar
- Aansluitingbox
- 1 kabel

### **3 Bedrijf**

De voetschakelaar dient om de weegwaarden naar de printer of computer te verzenden. Het is ook tarreren als alternatief mogelijk.

#### **3.1 Tarreren**

- De weegschaal met de toets **ON/OFF** aanzetten.
- $\Rightarrow$  In de weegmodus de toets **PRINT**, drukken en zo lang gedrukt houden totdat het menu "**Unit**" verschijnt.
- $\Rightarrow$  De toets MODE meermals drukken totdat het parameters "FOOt S" verschijnt.
- $\Rightarrow$  Bevestigen door het drukken op **SET**, de actuele instelling verschijnt.
- $\Rightarrow$  Met de toets **Mode** de instelling "tAr" kiezen en bevestigen door het drukken op **SET**.
- $\Rightarrow$  De weegschaalcontainer opleggen.
- $\Rightarrow$  De voetschakelaar drukken, de nulaanduiding op de weegschaal verschijnt.

#### **3.2 Afprinten of aan de computer aansluiten**

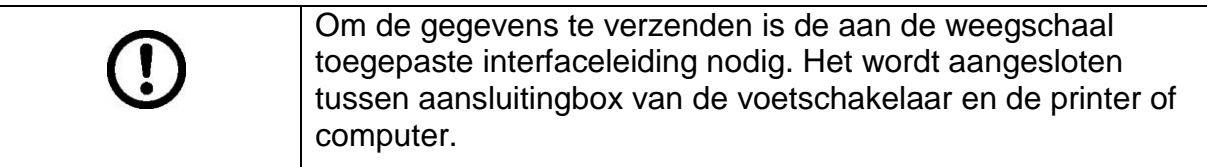

- De weegschaal met de toets **ON/OFF** aanzetten.
- $\Rightarrow$  In de weegmodus de toets **PRINT**, drukken en zo lang gedrukt houden totdat het menu "**Unit**" verschijnt...
- $\Rightarrow$  De toets MODE meermals drukken totdat het parameters "FOOt S" verschijnt.
- Bevestigen door het drukken op **SET**, de actuele instelling verschijnt..
- $\Rightarrow$  Met de toets **Mode** de instelling "Pr" kiezen en bevestigen door het drukken op de toets **SET**.
- $\Rightarrow$  Het gewogen materiaal opleggen.
- $\Rightarrow$  De voetschakelaar drukken, de weegwaarde wordt geprint.